# Integration Methods: by Substitution and by Parts

Douglas Meade and Xian Wu

Department of Mathematics

## **Overview**

The objective of this lab is to use Maple to help you practice your integration skills, such as integration by substitution and integration by parts.

## Maple Essentials

• Important Maple command introduced in this lab:

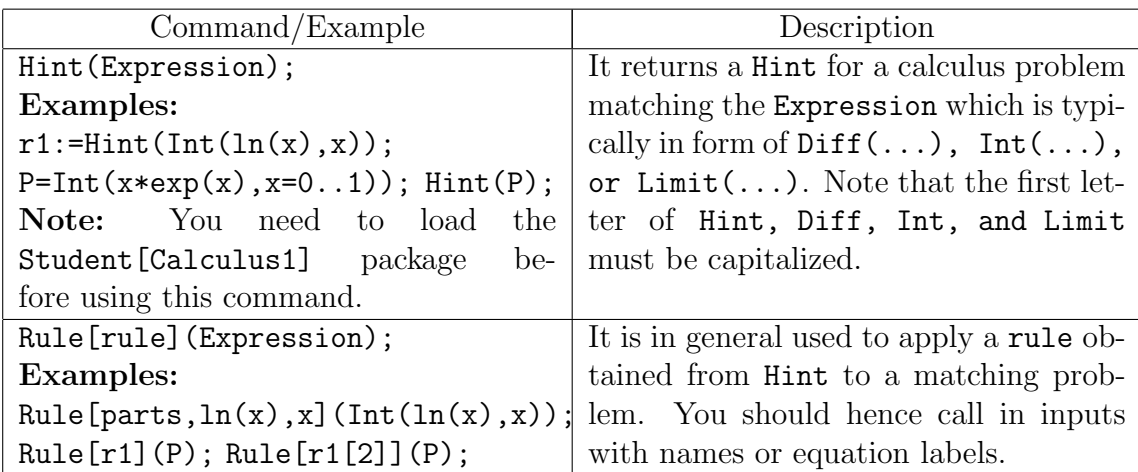

We knew that Maple is very capable in evaluating integrals, derivatives, and limits. However, if you want to see individual steps or methods to be applied for such calculus problems (not just final answers), then you need to use commands Hint and Rule. They are very useful when you need a quick hint or want to check your work (not just the answer) for a difficult problem. It is like to have a personal tutor available 24-7. However, there are a few things that you should know:

- 1. There are many different ways to do a calculus problem and Maple's way may be different from yours. While Maple in general will give good hints, you may find a different or better way to do the problem.
- 2. Because of the constant c in integral formulas, your final answer to an indefinite integral may look different from the one given by Maple. The best way to be sure that the both are correct is to take the derivative of the difference to see if it equals to zero.
- 3. Maple is very capable in finding integrals and it may show some methods that we have not learned yet. The commands can also be applied to other problems such as finding derivatives and limits.
- 4. Since you do need to know how to calculate integrals by hand, don't depend on Maple too much. Don't just let Maple do problems for you. Instead, it should be used as a tool to help you understand what is taught in your class.
- The *Integration by Substitution* maplet is available from the course website: http://www.math.sc.edu/calclab/142L-F06/labs  $\rightarrow$  Integration by Substitution

This maplet is designed to help you to understand integration by the method of substitutions following individual steps. When click on Indefinite Integral or on Definite Integral, the maplet will generate a problem for you to practise. Make sure that you type in your answers with correct syntax. For a definite integral, you will be asked to calculate the associated indefinite integral first. You can then select either to change integral limits from the original variable to the new variable or to substitute the original variable back. Click on Hint or Show if you need help.

• The *Integration by Parts* maplet is available from the course website:

http://www.math.sc.edu/calclab/142L-F06/labs  $\rightarrow$  Integration by Parts

This maplet is designed to help you to understand the method of integration by parts following individual steps and its interface is very similar to the last maplet.

#### Related course material

§6.3 and §8.2 of the textbook.

### **Activities**

- 1. Use Maple to help you to evaluate  $\int x^3 e^{x^2} dx$  (Exercise 17 on page 520):
	- (a) Start a Maple session and don't forget to load Student[Calculus1] package. > with(Student[Calculus1]):
	- (b) Assign the integral to a name, say, P. Be sure to use Int, not int (why?).  $> P: = Int(x^3*exp(x^2),x);$
	- (c) Apply Hint and name it to, say, hint1. The return suggests to use parts with  $u = x^2$  and  $v = e^{x^2}/2$  or a substitution with  $u = x^2$ . Notice that  $u = x^3$ won't work since  $v = \int e^{x^2} dx$  cannot be evaluated.  $>$  hint1:=Hint $(P)$ ;
	- (d) Apply the first hint or the second hint to your integral P. > Rule[hint1](P);
		- > Rule[hint1[2]](P);
	- (e) Your TA will give you more problems to work on. Remember that the commands can also be used for other calculus problems such as finding derivatives and limits. They can also be very helpful later when you need hints for more difficult integrations that will come up in other sections of Chapter 8.
- 2. Launch Integration by Substitution maplet from the course web and do a few practice problems.
- 3. Launch Integration by Parts maplet from the course web and do a few practice problems.

#### Assignment

Complete lab activities and project 1. Review Lab 1 to Lab 5 for Quiz 1 next week.